# Who Said Changing Cost Methods With Discrete Costing Can't be Done?

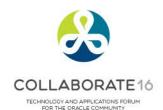

#### **Session ID: 10249**

Unhappy with your Distribution and Supply Chain Costing Method? And you were told that the only way forward was to re-implement? Well that is simply not true!

#### Prepared by:

Douglas A. Volz President Douglas Volz Consulting, Inc.

@douglasavolz

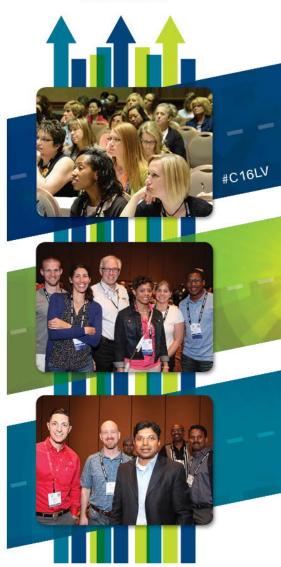

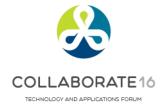

## **Learning Points**

- Change Discrete Costing Methods without re-implementing
- Which approaches minimize technical involvement?
- ☐ How is cost information stored in Oracle?
- Potential gotchas?

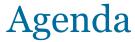

TECHNOLOG FOR T

- □ Why change costing methods?
- Costing methods overview
- Three approaches
- ☐ The devil is in the details (Step by step guidance)
- Appendix
  - Which costing method to use?
  - Sharing costs across organizations
  - Item cost controls
  - How Oracle stores cost information
  - Use of default cost accounts
  - Standard vs. Average cost updates

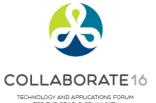

### **Doug Volz**

Helping people use Oracle since 1990

+1 510 755 7050 doug@volzconsulting.com www.volzconsulting.com

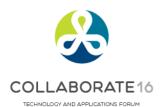

#### **Professional Summary**

- 35+ years industry, design and consulting experience, specializing in Cost Management business solutions

  - Profit in inventory
     Multi-org cost accounting reports
  - Intercompany
- Inventory reconciliation
- A/P accruals
- Product Line & Margin analysis
- WIP analysis
- Cost Rollup and Update
- Presenting at Collaborate (OAUG) and UKOUG since 1996
- Multi-national experience in twelve countries
- **Excellent Oracle Cost Management Trainer**
- Also experienced with Inventory, BOM and WIP and other modules

#### **Qualification Summary**

- Former co-designer for Oracle Cost Management
- Lead the OAUG Cost Management Special Interest Group
- Cost Management industry experience

## Douglas Volz Consulting, Inc.

Helping people use Oracle since 1990

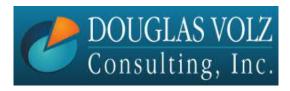

COLLABORATE 16

ECHNOLOGY AND APPLICATIONS FORUM

#### □ Started in 2005 to provide:

- Cost Accounting & Procure to Pay Business Improvements
- Excellent Oracle Cost Training Classes
- Multi-Org, Global Cost Reporting Solutions
- Project Management and Advisory Services
- Lots of free advice and conference papers:
  - www.volzconsulting.com/resources.html

#### **Sample Project Experience:**

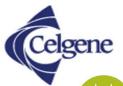

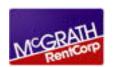

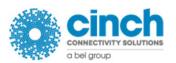

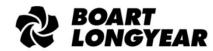

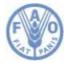

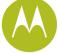

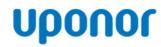

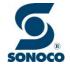

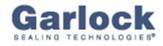

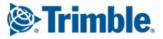

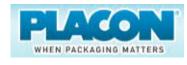

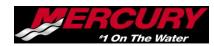

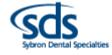

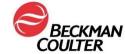

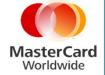

#### Solutions You Can Use

- http://oaug.org/education-events/cpd
- www.volzconsulting/resources.com

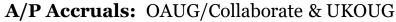

1996/2007/2008: (R11i) How to Setup, Use and Balance Your A/P Accrual Accounts

2011: A/P Accruals for Release 12 (OAUG Cost Management SIG)

#### Cost Management & SLA: OAUG/Collaborate & UKOUG

2009: Cost Accounting As You Want It — EBS R12 Cost Accounting with SLA

2013: Subledger Accounting for Discrete & EAM Cost Accounting: Product Line and

Expense Accounting Made Easy Through SLA

2014: How to Create Shipping Burdens for Oracle Cost Management

#### **Discrete & Process Cost Accounting Integration:** OAUG/Collaborate

2015: Discrete and OPM Integration for Cost Accounting and Reporting

#### **Inventory Reconciliation:** OAUG/Collaborate & UKOUG

2010: Can We Actually Reconcile Project MFG to Inventory, WIP, Projects & G/L?

2011: 60 Inventory Orgs? 6 Ledgers? No Worries, Reconcile Your Inventory With Ease!

2014: Reconcile Your Inventory to G/L Balances With Ease, From 1 to 1,000 Inventory Organizations!

#### **Profit in Inventory Solutions:** OAUG/Collaborate

2010: Does Rel. 12 Solve Global Inter-Company Issues for Multiple Ledgers,

Profit in Inventory and COGS?

#### Transaction Interfaces for Period Close: OAUG/Collaborate

2012: Egads! How in the Dickens Do I Handle Those Month-End Interfaces?

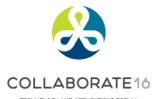

TECHNOLOGY AND APPLICATIONS FORUM

# Who Said Changing Cost Methods With Discrete Costing Can't be Done?

Why Change Costing Methods

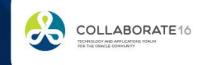

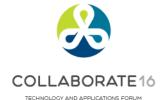

## Why Change Costing Methods?

- ☐ Your Costing Method does not match your business:
  - Distribution company using Standard with fluctuating costs
  - Manufacturing company using Average , able to control costs
  - Need to track profit in inventory but this is a difficult with Average
  - Use EAM but use Standard Costing
- ☐ Your prior implementation partner, former CFO or former Accounting Director did not understand the ramifications
- "Acme Holding Company" just bought your firm and their corporate policies dictate a different Costing Method
- ☐ You originally did not use inventory or you set up your items as expense and now want to track quantities using a different Costing Method

# Who Said Changing Cost Methods With Discrete Costing Can't be Done?

Costing Methods Overview

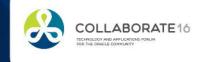

#### **Cost Transactions Overview**

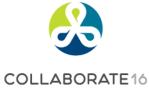

TECHNOLOGY AND APPLICATIONS FORUM FOR THE ORACLE COMMUNITY

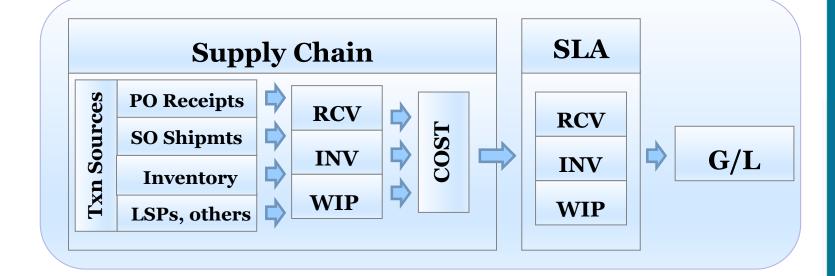

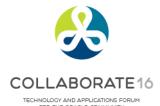

## **Discrete Organizational Costing**

- Costing is by Plant or Warehouse (inventory organization)
- Each inventory organization has its own costing method
- Each organization has its own material, labor, outside processing, and overhead costs
- Only one "Active" cost type used to record financial entries
- □ Within an organization, all items use the same costing method
- ☐ You can mix and match, one org may have Standard Costing and another one Average Costing

## Define Your Costing Method

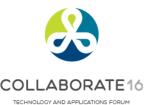

Menu path:

Cost Management - SLA => Setup => Account Assignment => Organization Parameters

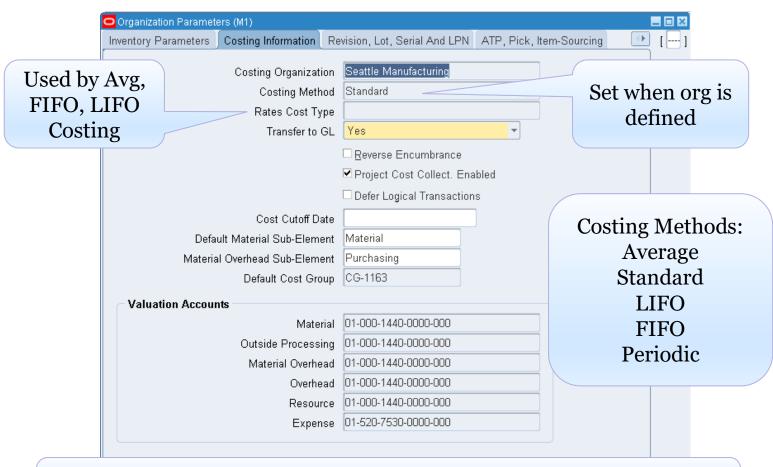

The Appendix Section has a discussion for deciding which Costing Method is best for your situation and how to set up costing attributes

# Who Said Changing Cost Methods With Discrete Costing Can't be Done?

Three Approaches

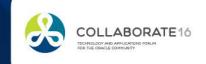

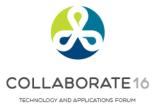

## Approach One – New Inventory Org

- Oracle Support recommends setting up a new inventory org
- □ Changing Organization Costing Methods (Doc ID 550640.1)
  - "It is not possible to just change the costing method. This is because the item cost records created by the system and used for the costing process are specific to the costing method. So for Standard Costing the item cost record is for cost type FROZEN, whereas for Average costing they are for cost type AVERAGE. These records are created when a costed asset item is assigned to the inventory organization."
  - Standard advice is to create a new Inventory organization, assign all the items to it that are in the existing organization, transfer item quantities to the new organization, create anew all POs and sales orders, WIP jobs, etc. This can be quite time-consuming."
  - "You cannot change the costing method of an existing inventory organization once transactions have taken place. To change the costing method, you must set up a new inventory organization with the desired costing method. Then you can transfer all on-hand inventory from one organization to the next using the transaction open interface, entering the standard cost as the transfer cost into the new organization. This will become the starting basis for the current average cost in the new organization."

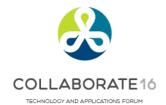

## Setting Up a New Org, Really?

- □ Set up all the modules in the new organization
  - Including Inventory/Receiving, MRP/ASCP, BOM as well as set up the inventory organization-specific information for Purchasing, Order Management and other modules
  - Enable all item numbers in the new organization
  - Copy / transfer BOMs and routings to the new organization
  - Define new item costs (standard), 'average rates' cost type (Average) and define any applicable overheads, labor rates, etc. in the new organization
- ☐ For the owning org, clear intransit quantities
- ☐ Fix open purchase orders and sales orders
  - Change the ship-to address on all open purchase orders from the old org to the new org
  - Change the deliver-from organization on all open sales orders from the old org to the new org

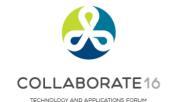

## Setting Up a New Org, Really? (Continued)

- Set up new work orders
  - Open work orders in the new organization
  - Complete existing work orders in the old organization and then open new ones from the go-forward date
  - If you can't complete the existing work orders you have to recreate the work order status as of the start of the new organization, including all material, resource, overhead and OSP transactions, just as if you were doing a data conversion
- ☐ Transfer the on-hand inventory from the old organization to the new organization
- Once all activity is transferred, perform the month end close process in the old organization and then deactivate it
- ☐ Fix your Organization Access Controls

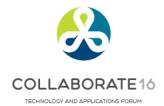

#### But What Else Can You Do?

- ☐ Approach Two: Use eprentise and their rulesbased engine to change your Costing Method
- □ Approach Three: Use the same inventory transfer method as mentioned by Oracle Support, but, using highly skilled resources and guidance, do it in the existing inventory organizations

# Approach Two:

# **%**

Change In-Place Transformation with eprentise COLLABORATE 10

- eprentise does the cost transformation work for you
- ☐ Pre-built, pre-tested transformation rules convert your Average to Standard costs or your Standard to Average costs (FIFO or LIFO conversions as well)
- □ No need to transact onhand quantities in or out of stock
- No changes to open purchase orders or sales orders
- No impact to onhand, intransit, WIP quantities or values
- Less time, lower risk and significantly less disruption than setting up new organizations
- And also less time than the Cost Migration Approach

# Approach Two:

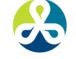

### Change In-Place Transformation with eprentise COLLABORATION

ePrentise **Cost Transformation Approach Functional Users** Step 3: Step2: Step 4: Step 1: Record Before Set Cost Cut-Clear Interface ePrentise Cost Start Onhand Qtys & Off Date Tables Transformation Value Step 5: Step 6: Step 7: Step 8: Record After Steps 3 & Post Step Get Mamt Release Cost Done Onhand Qtys & 5 Agree? Changes as Cut-Off Date Approval Value needed -Yes-Two conference room pilots ensure this step is successful

# Approach Three: Cost Migration Approach

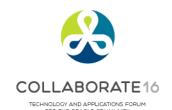

- □ Requires highly specialized technical knowledge for how Oracle Costing, Inventory, Receiving and WIP work
- □ Need to transact onhand quantities out of stock and back in
- □ Need to set up target, initial item costs, whether for Average or Standard Costing
- ☐ Use SQL to flip the Costing Method, setting up default item costs and to fix inventory organization accounts as necessary
- □ But no impact to Purchase Orders, Sales Orders, WIP values or work orders
- Done properly no changes to quantities or value
- Less time, lower risk and less disruption then setting up new organizations, but takes more time and requires a much higher level of technical knowledge than using eprentise

# Approach Three: Cost Migration Approach

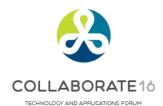

**Technical Expertise Cost Migration Design Functional Users** Using More4Apps Material Transaction Wizard Step 3: Step 4: Step 1: Step 2: Step 5: Record Initial Enter Misc. Start Set Cost Cut-Off Process Clear Interface Onhand Transactions to Date Tables Transactions Relieve Onhand Quantities Use More4Apps Item Cost Wizard Step 6: Step 9: to set up Std or Avg Costs Step 7: Step 8: Check that Qtys are Complete Other Change Costing Set up initial item Inventory has Zero Zero? Cost Changes as Method costs Onhand Needed Using More4Apps Material Transaction Wizard Step 10: Step 12: Step 13: Step 11: Step 14: Step 15: Enter Misc. Check that Post Cost Process Get Mgmt Release Cost Cut-Done Inventory has Changes as Receipt Transactions Approval Off Date Transactions Same Onhand Needed Qtys are Same as Step Two conference room pilots to minimize this risk

# Approach Comparisons (red is bad, green is good)

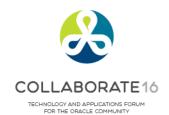

| Topic or condition                                    | 1 -<br>New Org | 2 - Cost<br>Transform | 3 - Cost<br>Migration |
|-------------------------------------------------------|----------------|-----------------------|-----------------------|
| Multiple Orgs (> 1 or 2)                              |                | Any number            |                       |
| Lots of Onhand Inventory                              |                |                       |                       |
| With POs, SOs, WIP                                    | Recreate       | No Changes            | No Changes            |
| Elapsed Time (varies w/complexity)                    | High           | Low                   | Low to Moderate       |
| Technical Table, Data,<br>"How Stuff Works" Knowledge | Low            | Low                   | High - Costing        |
| Functional Setup Knowledge                            | High           | Low                   | Low                   |
| Cut-Over Timing                                       | Month-End      | Mid-Month             | Mid-Month             |
| Functional User Time                                  | High           | Low                   | Low to Moderate       |
| Overall Disruption and Time Spent                     | High           | Low                   | Low to Moderate       |

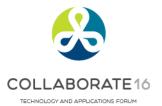

#### **Overall Recommendations**

- ☐ If have the technical expertise, few inventory orgs and fewer items in stock approach three consider Cost Migration
- ☐ If don't have the technical expertise, or with multiple inventory organizations and lots of onhand inventory approach two Cost Transformation (eprentise) is safer with less disruption
- Don't recommend approach one setting up a new org unless you have no sales orders, purchase orders, BOMs, Routings or WIP
- ☐ More4Apps is quite useful with Cost Migrations ... use the Material Transaction Wizard to move quantities in and out
- You can also use the More4Apps Material Transaction Wizard to process Average Cost Updates, or, use the More4Apps Item Cost Wizard to help set up your Standard Costs

# Who Said Changing Cost Methods With Discrete Costing Can't be Done?

The Devil is in the Details

Step by Step Guidance for Approach Two

- Cost Transformation (Change in Place) Approach

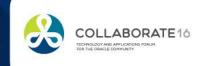

# Approach Two:

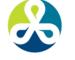

### Change In-Place Transformation with eprentise COLLABOR

TECHNOLOGY AND APPLICATIONS FORUM

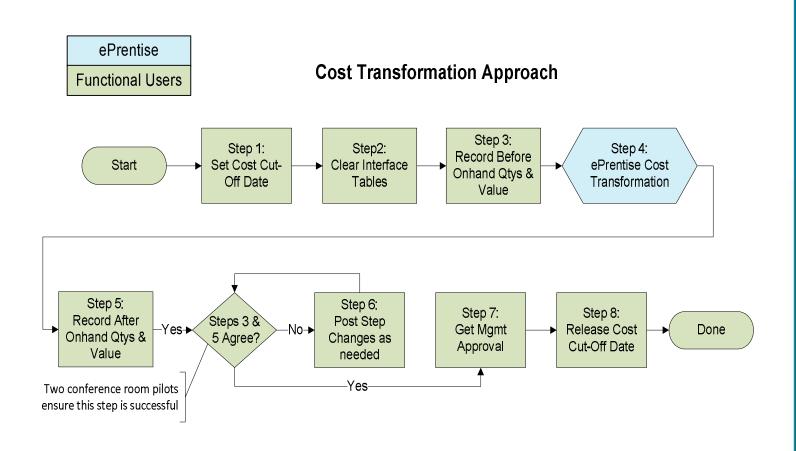

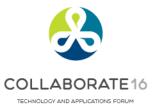

## Cost Transformation – Step 1

Menu path: Cost Management – SLA => Setup => Account Assignments => Organization Parameters

#### □ Set Cost Cut-Off Date

 Stops the Inventory and Resource Cost Processors from creating cost accounting entries as of the Cost Migration date

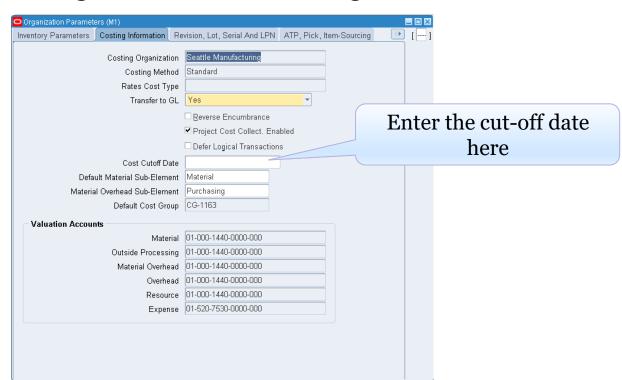

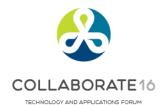

## Cost Transformation – Step 2

Menu path:

Cost Management – SLA => Accounting Close Cycle => Inventory Accounting Periods => Pending

#### **□** Clear Transaction Interfaces

□ Process all "in-flight" transactions

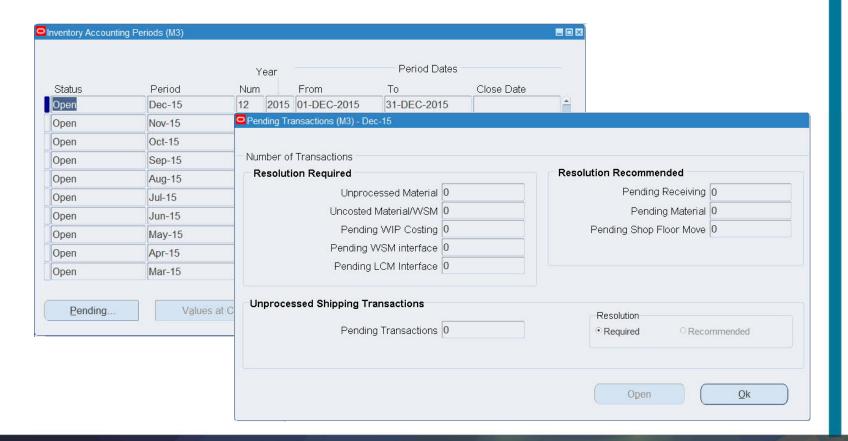

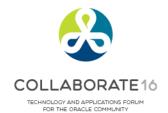

## Cost Transformation – Step 3

Menu path: Cost Management – SLA => Report => Value => All Inventories Value Report

#### ☐ Record Initial Onhand Quantities and Values

 Run your standard or custom receiving, inventory, intransit and WIP value reports before the Cost Migration

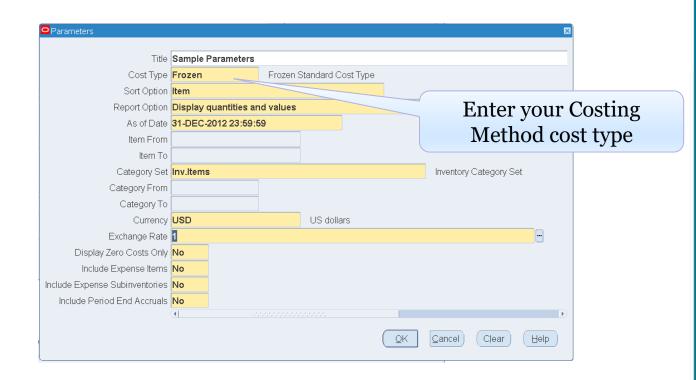

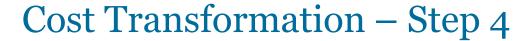

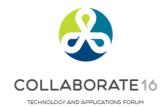

#### Change In-Place Cost Transformation:

- Correct item attribute control levels or values:
  - As needed, reset control levels and values for:
    - Inventory asset flags
    - Costing enabled flags
  - Can repair more attributes as mutually agreed
- Make required changes to inventory system accounts
- Change your Costing Method
- Transform your Average/FIFO/LIFO into Standard or Standard into Average/FIFO/LIFO item costs
- When changing to Standard, create standard cost history
- When changing to Average, provide sample SQL for history

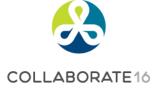

## Cost Migration – Step 5

#### ☐ Check that Inventory has Same Onhand

- After changing your Cost Method, your Before and After inventory quantities and values must be the same
- Re-run the inventory value reports from step 3 and compare

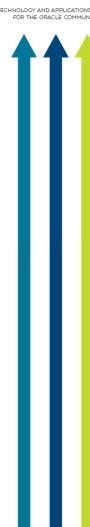

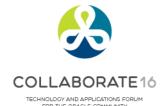

## Cost Migration – Step 6

#### Additional Cost Changes for Standard Costing

- Need to re-roll your BOMs and Routing and re-freeze your standards, to avoid erroneous WIP job variances
- The More4Apps Item Cost Wizard can help set your buy costs

#### ■ Additional Cost Changes for Average Costing

- Use the More4Apps Material Transaction Wizard to make any necessary Average Cost updates
- Especially for Buy Item Costs, when the old standards are bad
- Use the standard Oracle Cost Mass Edits to calculate average A/P invoice costs or average PO receipt costs
- Use the More4Apps Item Cost Wizard to download your last A/P invoice cost or your last PO receipt cost

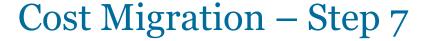

# COLLABORATE 16

TECHNOLOGY AND APPLICATIONS FORUM

- ☐ Get Management Approval
  - As most folks like their jobs ...
    - Get sign-off from your Supply Chain representatives
    - Get sign-off from your Finance representatives

## Cost Migration – Step 8

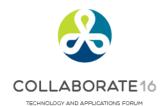

#### ☐ Release Cost Cut-Off Date

Remove the Cost Cut-Off Date

Allows the Cost Manager / Inventory and Resource Processors to cost transactions using the new item costs

33

# Who Said Changing Cost Methods With Discrete Costing Can't be Done?

The Devil is in the Details

Step by Step Guidance for Approach Three

- Cost Migration Approach

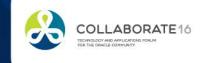

# Approach Three: Cost Migration Approach Using More4Apps

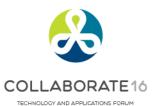

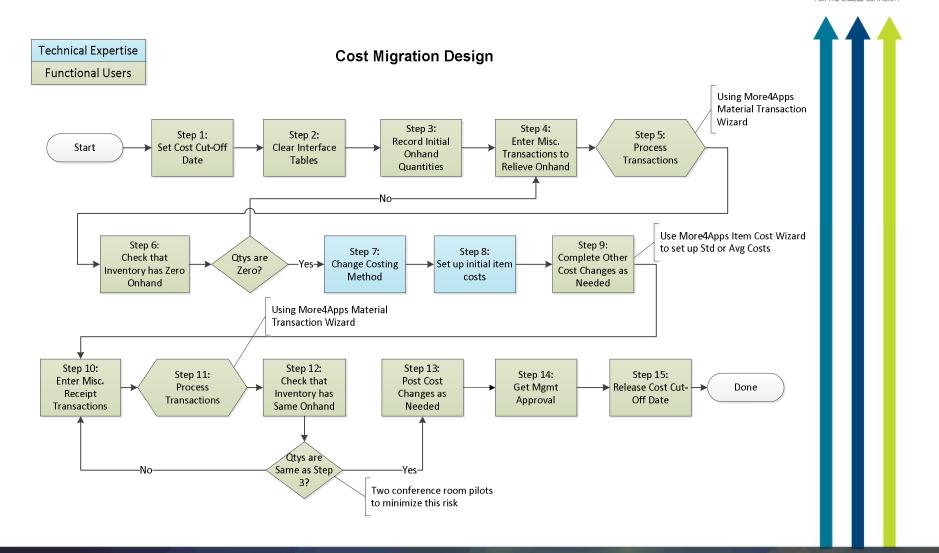

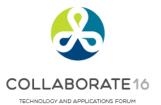

## Cost Migration – Step 1

Menu path: Cost Management – SLA => Setup => Account Assignments => Organization Parameters

#### Set Cost Cut-Off Date

 Stops the Inventory and Resource Cost Processors from creating cost accounting entries as of the Cost Migration date

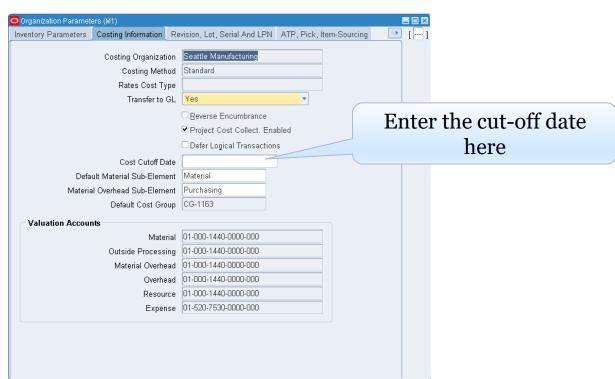

REMINDER: Check in on the COLLABORATE Mobile App 36

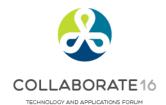

FOR THE ORACLE COMMUNITY

# Cost Migration – Step 2

Menu path:

Cost Management – SLA => Accounting Close Cycle => Inventory Accounting Periods => Pending

#### **□** Clear Transaction Interfaces

□ Process all "in-flight" transactions

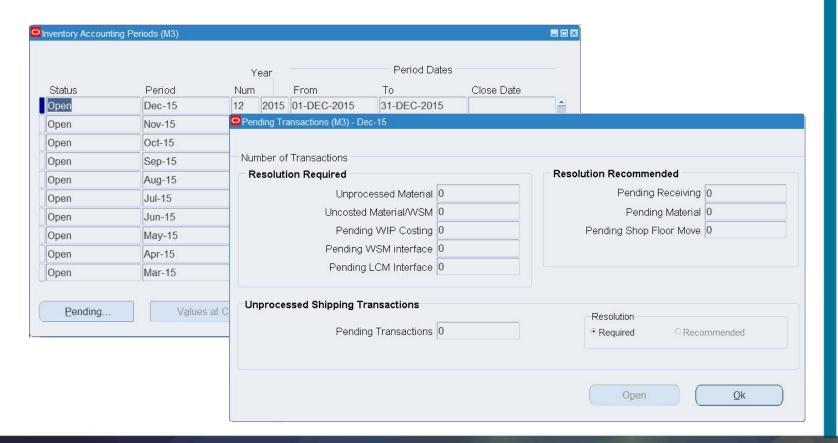

37

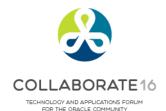

# Cost Migration – Step 3

Menu path: Cost Management – SLA => Report => Value => All Inventories Value Report

## ☐ Record Initial Onhand Quantities and Values

 Run your standard or custom receiving, inventory, intransit and WIP value reports before the Cost Migration

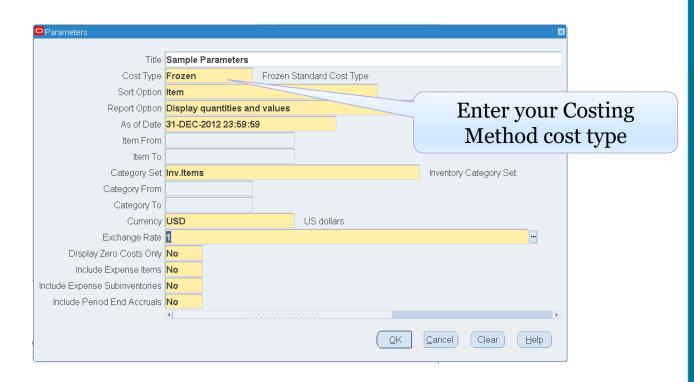

38

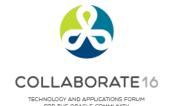

## Cost Migration – Step 4

#### ☐ Enter Miscellaneous or Account Alias Issue Transactions

- Zero out your onhand inventory
- You can use an IT approach, write an insert script and run transactions through your Open Transaction Interface
- But if have less then 5,000 items in stock, the More4Apps Material Transaction Wizard lets your Inventory staff perform the transactions and frees up IT – no SQL needed!
- Enables and encourages your Inventory staff to deal with ignored or hard-to-find transaction issues:
  - Negative onhand quantities
  - Corrupt or missing locator information
  - Transaction errors such as existing move-order allocations, WIP reservations and other gotchas which don't show up on the Inventory Close / Pending Transaction summary forms or reports.

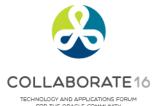

# Cost Migration – Step 5 (Continued)

## Process Transactions with More4Apps

- More4Apps Transaction Wizard shows you any errors right in the Excel worksheet
- Very easy to use with minimal IT server setup
- With no programming, download your onhand quantities right into the worksheet, indicate the correct transaction type and transaction date and let it rip!
  - Positive inventory quantities uses Miscellaneous Issues
  - Negative inventory quantities uses Miscellaneous Receipts
- And for Step 10 you merely reverse the transaction type and reprocess the very same rows (after changing the Cost Method and related information)

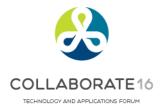

# Cost Migration – Step 5 (Continued)

**□** Download onhand quantities – no SQL! [Tremor VIS8 12.1.3] Download On Hand Quantities - Download Criteria Organization M1 Multiple Orgs Subinventory Locator Item 100 Lot Serial To Category Set Inv.Items Include Item Without This Category Set To Category Organization Locator Include Item Costs Level Subinventory Project Task Locator Download Default Transaction Details Positive onhand Miscellaneous issue Issue Transaction Type Receipt Transaction Type Miscellaneous receipt Negative onhand 01-535-7530-0000-000 Default Charge Account Target Overwrite existing lines Download Cancel

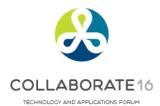

# Cost Migration – Step 5 (Continued)

## □ Process Transactions with More4Apps

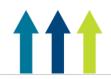

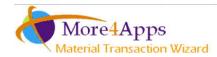

| <b>UPLOAD</b> F  | RESULTS               |                        | Transact              | tion Header       |                     |                       |                               |         |                        |              |                                |               |
|------------------|-----------------------|------------------------|-----------------------|-------------------|---------------------|-----------------------|-------------------------------|---------|------------------------|--------------|--------------------------------|---------------|
| Upload<br>Result | Line Message          | Line<br>Transaction ID | Inventory<br>Org Code | Transaction Date  | Transaction Type    | Transaction<br>Source | Default Or Adjustment Account | Item    | Item Description       | Subinventory | Locator Quantity UOM Unit Cost | Reference     |
| Accepted         | Transaction Completed | 285646478              | M1                    | 10/14/2015 2:19:5 | Miscellaneous issue |                       | 01-535-7530-0000-000          | AS10000 | 405 Digital Camera     | FGI          | 31 Ea                          | Zero-out qtys |
| Accepted         | Transaction Completed | 285646480              | M1                    | 10/14/2015 2:19:5 | Miscellaneous issue |                       | 01-535-7530-0000-000          | AS16104 | Epic Disaster GAMEB    | X FGI        | 7 Ea                           | Zero-out qtys |
| Accepted         | Transaction Completed | 285646482              | M1                    | 10/14/2015 2:19:5 | Miscellaneous issue |                       | 01-535-7530-0000-000          | AS16105 | Cosmic Hero II GAME    | BFGI         | 37 Ea                          | Zero-out qtys |
| Accepted         | Transaction Completed | 285646484              | M1                    | 10/14/2015 2:19:5 | Miscellaneous issue |                       | 01-535-7530-0000-000          | AS16107 | Cosmic Hero IV GAME    | IFGI         | 10 Ea                          | Zero-out qtys |
| Accepted         | Transaction Completed | 285646486              | M1                    | 10/14/2015 2:19:5 | Miscellaneous issue |                       | 01-535-7530-0000-000          | AS18947 | Sentinel Deluxe Deskto | r FGI        | 10 Ea                          | Zero-out qtys |
| Accepted         | Transaction Completed | 285646488              | M1                    | 10/14/2015 2:19:5 | Miscellaneous issue |                       | 01-535-7530-0000-000          | AS30000 | 305 Digital Camera     | FGI          | 12 Ea                          | Zero-out qtys |
| Accepted         | Transaction Completed | 285646490              | M1                    | 10/14/2015 2:19:5 | Miscellaneous issue |                       | 01-535-7530-0000-000          | AS34300 | HP ProLiant DL740 - >  | (FGI         | 4 Ea                           | Zero-out qtys |
| Accepted         | Transaction Completed | 285646586              | M1                    | 10/14/2015 2:19:5 | Miscellaneous issue |                       | 01-535-7530-0000-000          | AS44400 | President Model Deskt  | o FGI        | 1 Ea                           | Zero-out qtys |
| Accepted         | Transaction Completed | 285646632              | M1                    | 10/14/2015 2:19:5 | Miscellaneous issue |                       | 01-535-7530-0000-000          | AS54888 | Sentinel Standard Des  | k FGI        | 1 Ea                           | Zero-out qtys |
| Accepted         | Transaction Completed | 285646634              | M1                    | 10/14/2015 2:19:5 | Miscellaneous issue |                       | 01-535-7530-0000-000          | AS55888 | Sentinel Standard Des  | k FGI        | 9 Ea                           | Zero-out qtys |
| Accepted         | Transaction Completed | 285646636              | M1                    | 10/14/2015 2:19:5 | Miscellaneous issue |                       | 01-535-7530-0000-000          | AS66311 | Vision Pad DX - Mobil  | e FGI        | 1 Ea                           | Zero-out qtys |
| Accepted         | Transaction Completed | 285646638              | M1                    | 10/14/2015 2:19:5 | Miscellaneous issue |                       | 01-535-7530-0000-000          | AS66312 | Vision Pad SX - Mobile | FGI          | 20 Ea                          | Zero-out qtys |
| Accepted         | Transaction Completed | 285646640              | M1                    | 10/14/2015 2:19:5 | Miscellaneous issue |                       | 01-535-7530-0000-000          | AS66313 | Vision Pad ZX - Mobile | FGI          | 23 Ea                          | Zero-out qtys |
| Accepted         | Transaction Completed | 285646642              | M1                    | 10/14/2015 2:19:5 | Miscellaneous issue |                       | 01-535-7530-0000-000          | AS66629 | Envoy Ruggedized Lap   | ot FGI       | 1 Ea                           | Zero-out qtys |
| Accepted         | Transaction Completed | 285646644              | M1                    | 10/14/2015 2:19:5 | Miscellaneous issue |                       | 01-535-7530-0000-000          | AS72111 | Envoy Deluxe Laptop    | FGI          | 3 Ea                           | Zero-out qtys |

Quick transaction feedback, no going back and forth into Oracle

Put comments against your transactions

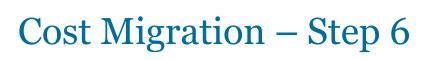

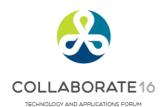

## ☐ Verify Zero Onhand Inventory

- Rerun the inventory value reports from step 3
- Should have no onhand quantities

```
Seattle Manufacturing
                                                                                          Report Date: 09-NOV-2015 20:34
Sort by Item
                                                Inventory Value Report
                                                                                          As of Date: 09-NOV-2015 20:34:35
        Cost Type: Frozen
                                                After Zeroing Out Qtys
                                                                                                Page: 1
     Category Set: Inventory
                                                Summary
                                                             ( USD)
                                           Planning MRP
                                                              Item
Item
              Description
                            Category
                                           Method M/B Asset Status
                                                                                  Quantity
                                                                                               Unit Cost Extended Value
                                                                                  Report Total:
                                                                                                        _____
                                                ***** End of Report *****
```

43

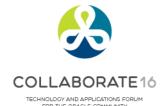

# Cost Migration – Step 7

#### **□** Change Costing Method

- Caution: Oracle Support will not support you in doing this
- Warning: Have to know what you are doing

```
-- Example
-- Set the Costing Method from Standard to Average Costing

UPDATE inv.mtl_parameters mp

SET mp.primary_cost_method = 2 -- Average costing

WHERE mp.primary_cost_method = 1 -- Standard costing

AND mp.organization_code = '&Org_Code'

AND mp.organization_id = &Org_Id;
```

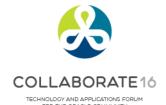

## Cost Migration – Step 8

## ☐ Set Up Initial Item Costs

- When you define or assign an item a database trigger automatically creates a zero cost row in that organization for your Costing Method Cost Type
- Without these rows the Inventory and Resource Cost Processors will fail
- Need to do this using SQL
- Warning: Do not use SQL to copy your existing Costing Method Cost Type into your new Costing Method Cost Type (i.e. copying Frozen to Average or Average to Frozen)

45

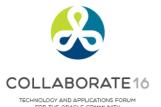

## Cost Migration – Step 8 (Continued)

#### ☐ Set Up Initial Item Costs

- If moving to Average, FIFO, LIFO Costing, your Miscellaneous Receipt transaction creates your initial item costs
- If moving to Standard Costing, in addition to initializing zero cost rows for your Frozen Cost Type you need to set up your Frozen costs BEFORE receiving back your onhand quantities
  - Use standard Oracle Item Cost Copy program to copy your Average/FIFO/LIFO costs into your Pending Cost Type
  - Review it using the Cost Type Comparison Report, by Level;
     Average and Pending must have the same costs by Level
  - Run the Standard Cost Update, updating Pending to Frozen BEFORE you receive back your onhand quantities
  - Again, use the Cost Type Comparison Report to compare Average and Frozen costs by Level

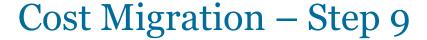

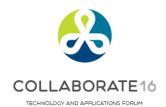

#### ☐ Step 9: Complete Other Cost Changes

- At this stage of the Cost Migration also consider:
  - Fixing any default inventory organization accounts
    - Some may be fixed manually, some require SQL
  - Correcting item attribute control levels or values:
    - Reset control levels as needed, Master vs. Org
    - Inventory asset flags
    - Costing enabled flags
    - Item types
    - Stockable
    - Transactable
    - And many, many more

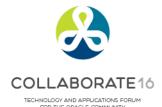

## Cost Migration – Steps 10 & 11

## Enter & Process Inventory Receipt Transactions

- Using More4Apps Transaction Wizard, merely reverse the initial transaction types, change the reference information and reprocess the very same rows (after changing the Cost Method and related information)
- If more than 5,000 onhand rows to process consider using an IT approach, write an insert statement into the Open Transaction Interface (MTL\_TRANSACTIONS\_INTERFACE)
- Processing times with More4Apps Material Transaction Wizard varies with the available system memory (SGA); client experience ranges from 30 to 60 transactions per minute.

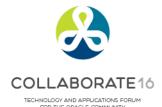

# Cost Migration – Steps 10 & 11

## Average Costing Inventory Receipt Transactions

- Whether using the More4Apps Transaction Wizard or writing a SQL script to insert into the Open Transactions Interface, your receipt transactions need an average material cost
- Use the More4Apps Item Cost Wizard to download your existing standard Costs ... and using a VLOOKUP update the update the Item Cost column for the M4Apps Material Transaction Wizard
- Or run the Oracle Item Cost Summary Report (or a similar SQL report) to get your existing Standard Costs, and again, use a VLOOKUP function to update the item cost column
- And if you use material overheads you also need to set up your "Avg Rates" material overhead cost type

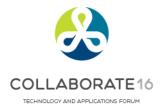

## Cost Migration – Steps 10 & 11

## ■ Standard Costing Inventory Receipt Transactions

- If moving to Standard Costing don't specify an item cost on your receipt transactions
- In Step 8 you created your new standards in advance and the Miscellaneous or Account Alias Receipt Transaction will use these standard costs

50

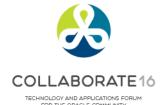

# Cost Migration – Step 12

#### Check that Inventory has Same Onhand

- Even after changing your Cost Method, your Before and After inventory quantities and values must be the same
- Re-run the inventory value reports from step 3 and compare
- You can also use SQL to net the initial transactions from steps
   4/5 against the transactions from steps 10/11 to see that they all net to zero, by item, subinventory and locator
- And as always, your transaction interfaces should be clear with no struck transactions
- Any differences must be researched and corrected

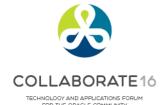

## Cost Migration – Step 13

## Additional Cost Changes for Standard Costing

- Need to re-roll your BOMs and Routing and re-freeze your standards, to avoid erroneous WIP job variances
- The More4Apps Item Cost Wizard can help set your buy costs

#### Additional Cost Changes for Average Costing

- Use the More4Apps Material Transaction Wizard to make any necessary Average Cost updates
- Especially for Buy Item Costs, when the old standards are bad
- Use the standard Oracle Cost Mass Edits to calculate average A/P invoice costs or average PO receipt costs
- Use the More4Apps Item Cost Wizard to download your last A/P invoice cost or your last PO receipt cost
- Clients have also downloaded item master list prices as a source of new buy costs

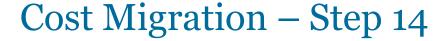

# COLLABORATE 16

# **Get Management Approval**

- As most folks like their jobs ...
  - Get sign-off from your Supply Chain representatives
  - Get sign-off from your Finance representatives

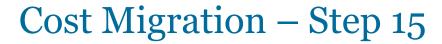

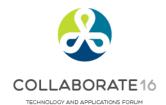

#### ☐ Release Cost Cut-Off Date

Remove the Cost Cut-Off Date

Allows the Cost Manager / Inventory and Resource Processors to cost transactions using the new item costs

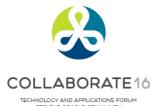

## **Overall Recommendations**

- ☐ If have the technical expertise, few inventory orgs and fewer items in stock approach three consider Cost Migration
- ☐ If don't have the technical expertise, or with multiple inventory organizations and lots of onhand inventory approach two Cost Transformation (eprentise) is safer with less disruption
- Don't recommend approach one setting up a new org unless you have no sales orders, purchase orders, BOMs, Routings or WIP
- More4Apps is quite useful with Cost Migrations ... use the Material Transaction Wizard to move quantities in and out
- You can also use the More4Apps Material Transaction Wizard to process Average Cost Updates, or, use the More4Apps Item Cost Wizard to help set up your Standard Costs

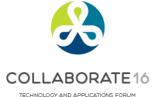

# **Summary**

- ☐ Three approaches for changing your Cost Method
- □ Determine which approach is best for you
- ☐ Questions, yes please contact Doug Volz @ doug@volzconsulting.com
- □ Or More₄Apps at <u>David.Wright@more₄apps,com</u>
- ☐ Or for eprentise, Ingrid Houghton at <a href="mailto:ihoughton@eprentise.com">ihoughton@eprentise.com</a>

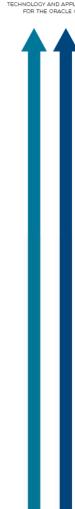

# Who Said Changing Cost Methods With Discrete Costing Can't be Done?

#### Appendix

- Which costing method to use?
- Sharing costs across organizations
- Item cost controls
- How Oracle stores cost information
- Default cost accounts
- Standard vs. Average Cost Updates

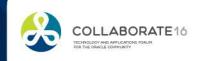

# Who Said Changing Cost Methods With Discrete Costing Can't be Done?

## Appendix

Which costing method to use?

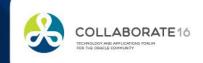

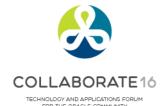

# **Average Costing**

- Oracle supports a moving or weighted average cost
  - The unit cost changes with each receipt transaction
- □ Unit costs reflect the average of the incoming receipts from
  - purchase order receipts,
  - purchase order returns
  - inter-organization receipts
  - and for manufacturing, for WIP assembly completions
  - miscellaneous issues may or may not affect the unit cost
- □ All issues occur at the existing average costs
- □ Assembly costs come from the cost of your assemblies
- ☐ You may have indirect costs (material overheads, etc.) as well

**Caution:** must have accurate PO costs for Average Costing

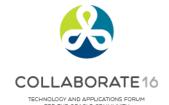

## **Standard Costing**

- ☐ The primary objective of standard costing is to provide a performance measurement system
  - Unit costs are set up in advance as an expected cost
  - Component costs (material costs) are defined using the projected average acquisition costs, plus any indirect costs
  - Assembly costs are rolled up
  - Standards are reset periodically, depending on how quickly your costs change
- □ All manufacturing and distribution activities are measured against the expected costs
  - ☐ Typical variances include:
    - Purchase Price Variance
    - Invoice Price Variance
    - Manufacturing Variances (material usage, resource efficiency, etc.)

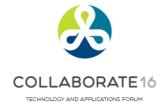

## Other Costing Methods

#### **□** FIFO Costing

- FIFO costing values inventory by assuming that the oldest inventory (first in) is the first to be used or sold (first out), but there is no necessary relationship to the physical movement of specific items
- FIFO costing supports WIP costing

#### **□** LIFO Costing

- LIFO costing values inventory by assuming that the most recently received item (last in) is the first to be used or sold (first out), but there is no necessary relationship to the physical movement of specific items
- LIFO costing supports WIP costing
- IFRS does not allow LIFO costing

## **□** Periodic Costing

- Periodic has dual costing capabilities, using Periodic Costing while using transaction-based "real-time" costing
- Periodic supports WIP costing
- Mostly used where legally required

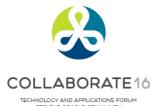

# **Average Costing Pros**

- ☐ Unit costs automatically reflect the average of the incoming receipts
- ☐ There is limited exposure to LCM adjustments (lower of cost or market) as the average cost is constantly being "reaveraged"
- Average costing is preferred when you have little or no control over your component costs, as common for many electronic component or distribution companies

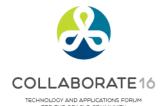

# **Average Costing Cons**

- Average costing is useless if your purchase order prices are inaccurate
- □ Average costing may be time-consuming to maintain
  - The multi-layer maintenance for average costing can be very timeconsuming, for when the purchase order (or WIP completion costs) are incorrect
  - Especially for FIFO or LIFO costing, you correct the average costs by adjusting the individual receipt/WIP completion cost layer
- ☐ You only have one valuation account for each inventory organization (unless using PJM or WMS)
- □ The average unit costs are kept at the organization level, you cannot have separate valuation accounts by subinventory

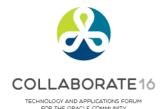

# **Average Costing Cons**

- □ No built-in expected vs. average cost analysis tools
- ☐ Custom reporting is required to compare your average costs results against expected target results
  - You can only compare any two sets of unit costs (like average vs. a set of budgeted unit costs), but you cannot compare your transactional results without significant manual effort
- ☐ If you change your average unit costs, average costing does not revalue WIP, only your stores/onhand/intransit quantities
- ☐ Much harder to track profit in inventory, as your profit in inventory fluctuates with the average cost changes

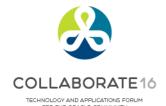

# **Standard Costing Pros**

- ☐ You can easily see your performance against plan
  - As the transactions happen the variances are recorded
  - As a result, standard costing may offer better cost controls than average costing
- ☐ Standard costing may be preferred when you have some control over your component or raw material costs, as common for many manufacturing companies
  - Gives your non-cost accounting departments a consistent unit cost for pricing comparison purposes; it may be easier to understand than a constantly moving average
  - If your purchase order prices or WIP costs are inaccurate, your inventory balances still reflect your standard costs (and you see the problems immediately as variances)
  - You can use separate accounts by subinventory
- With constant values much easier to track profit in inventory

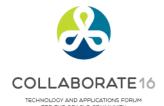

# **Standard Costing Cons**

- □ Standard costing may not work when you cannot control your costs or do not have any influence over your suppliers, leading to large cost fluctuations for most items
- □ Standard costing doesn't work well if your costs are constantly changing with large fluctuations
- □ Standard costing will not be an effective measurement system if your line managers do not believe that the expected, predefined costs are attainable
- Even with standard costing, you need to have a way to track your running actual/average costs
- □ Standard absorption costing can lead Operations to incur positive manufacturing variances at the expense of inventory levels and cash flow

# Who Said Changing Cost Methods With Discrete Costing Can't be Done?

## Appendix

Sharing costs across organizations

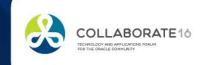

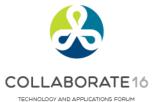

# **Sharing Costs Across Organizations**

- ☐ Under certain conditions, you can share standard costs across organizations
  - For example, you could designate one of the distribution inventory organizations as the "Cost Master" organization for the other distribution organizations
  - This feature reduces your standard cost maintenance, the costs are stored in one organization instead of multiple
  - Unfortunately, you cannot share costs with Average, LIFO or FIFO costing, or for manufacturing sites or even when you use bills of material without WIP

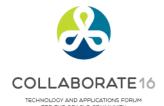

## Cost Control Levels

#### **□** Item Attributes

- Over 150 item attributes, grouped into categories such as:
  Asset Management, Bills of Material, Costing, General Planning,
  Inventory, Lead Times, MPS/MRP Planning, Main, Order
  Management, Physical Attributes, Process Manufacturing, Purchasing,
  Receiving, Service, Web Option, and Work in Process
- They can be the same across multiple inventory orgs (Master Level) or different by inventory organization (Org Level)
- For example, the item attribute **Item Status** is usually set by organization

## ☐ Costing Enabled and Inventory Asset Item Attributes

- Controls how costs are maintained for all your inventory orgs
- Set control level to Master if you want to share standard costs
- Set control level to **Org** to maintain costs in each organization

**Warning:** for these two Costing Attributes use **Org level** control settings, only set to Master if sharing costs. Inventory valuation reports look at the Master Org controls if set to **Master**.

## Cost Control Levels

COLLABORATE (

Menu path: Inventory => Setup => Items => Attribute Controls

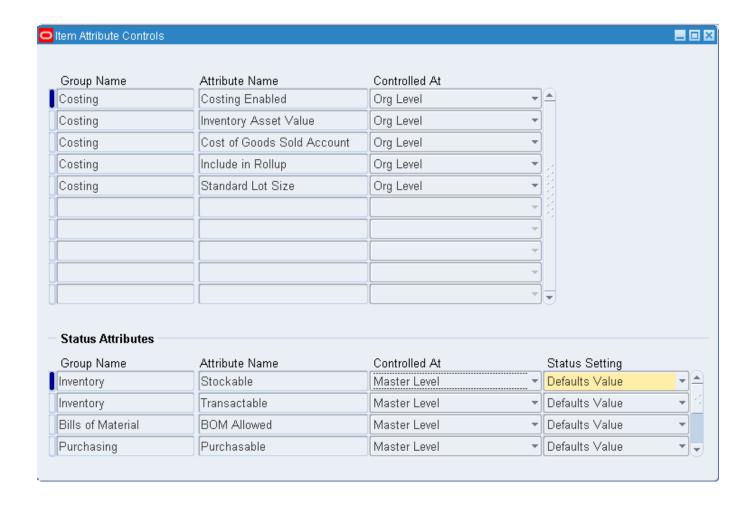

# Who Said Changing Cost Methods With Discrete Costing Can't be Done?

## Appendix

• Item cost controls

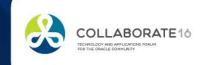

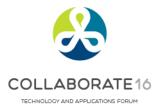

# Item Cost Controls by Cost Type

Menu path: Cost Management – SLA => Item Costs => Item Costs => Open

| Item CM51562 ••• PC Bag - Double Sided, Leather UOM  Cost Type Pending Pending Standard Cost Type Default Cost Type  Use Default Cost Controls |                      |                          |                     |  |  |  |  |
|----------------------------------------------------------------------------------------------------|----------------------|--------------------------|---------------------|--|--|--|--|
| Cost Controls ☑ Inventory Asset □ Based On Rollu                                                                                               | i e                  | Lot S<br>MFG Shrinkage F |                     |  |  |  |  |
| Cost Information                                                                                                    |                      |                          |                     |  |  |  |  |
| Material                                                                                                    | 50.00000             | Cost Category            | ACCESSORY.CASES     |  |  |  |  |
| Material Overhead                                                                                                    |                      | Quantity                 | 750                 |  |  |  |  |
| Resource                                                                                                    |                      | Extended Value           | 9 37,500.00         |  |  |  |  |
| Outside Processing                                                                                                    |                      | Last PO Price            | 9.00000             |  |  |  |  |
| Overhead                                                                                                    |                      | Invoice Price            | 95.00000            |  |  |  |  |
| Unit Cost                                                                                                    | 50.00000             | Make/Buy                 | Buy                 |  |  |  |  |
| COGS Account                                                                                                    | 01-520-5110-0000-000 |                          | ☑ Include In Rollup |  |  |  |  |
| Sales Account                                                                                                    | 01-520-4110-0000-000 |                          |                     |  |  |  |  |

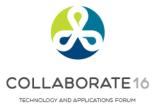

## Item Cost Controls – By Cost Type

#### Costing Enabled

- Checked (yes) means the item is available for item costing
- Unchecked (no) means the item may not hold a cost at all

#### **□** Inventory Asset

- Checked (yes) means the item is costed
- Unchecked (no) means the item does not hold costs (but you can change this via the Cost Update)

#### ■ Based on Rollup

- Determines if the cost comes from the cost rollup
- Used for items sourced from another org or
- Used for items whose costs come from a bill or routing

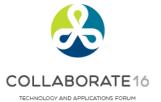

## Item Cost Controls – By Cost Type

#### Use Default Cost Controls

- Determines if cost controls are defaulted for rolled up items
  - When set to **Yes**, the Cost Rollup replaces any previously rolled up costs and uses information from the default cost type
  - When set to **No**, the Cost Rollup still replaces any previously rolled up costs, but it only uses information from the rolled up cost type
- If Use Rollup Defaults is **Yes** the form also prevents you from changing your item controls or costs (because it is defaulted)

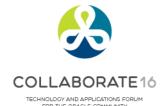

### **Item Cost Controls**

#### Use Default Cost Controls to:

- Avoid rolling up obsolete or inactive items
  - Set the Use Rollup Defaults to No and change the Based on Rollup flag to No (so the Cost Rollup then ignores the item)
- Manually enter assembly costs
  - Change the **Use Rollup Defaults** to **No** to be able to manually enter item costs for your rolled up items

#### Lot Size Controls

- Costing has a lot size separate from planning
- Used to calculate item costs with a basis type of lot (amount / lot size)
- With Standard Costing you change the Frozen lot size by using the Standard Cost Update

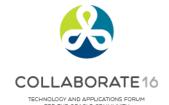

## MFG Shrinkage Rate

#### **□** Used for Assembly Cost Rollups

- Used to indicate the overall shrinkage or loss for the assembly
- Not used on buy items
- If you have no shrinkage the value is o (zero)
- The shrink factor is a derived number, representing the effect the MFG shrinkage rate has on the cost of the item. The formula is:
   1/(1-MFG shrinkage rate)
- Shrinkage factors affect and change all of the component costs from the assembly to the bottom of the bill of material

# Who Said Changing Cost Methods With Discrete Costing Can't be Done?

**How Oracle Stores Cost Information** 

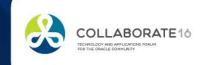

## Cost Type Definition – Std Cost Example

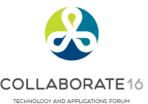

Menu path: Cost Management - SLA => Setup => Cost Types

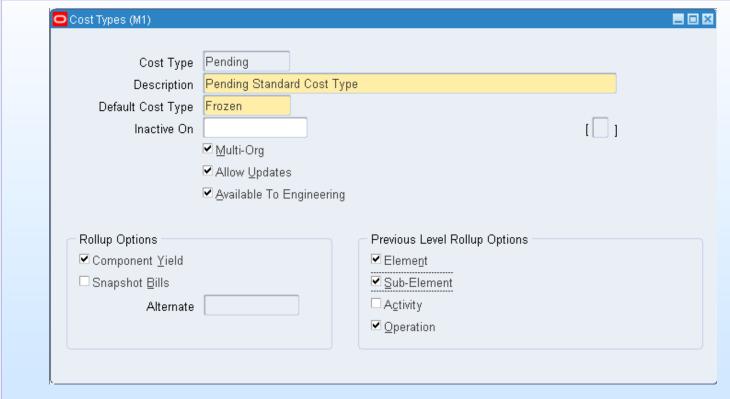

- Multi-Org so all inventory organizations can share the name
- Rollup Options and Previous Level Rollup Options used by Std Costing
- "Inactive On" controls date availability various forms and lookups

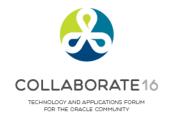

## **Item Costing Setup**

□ Seeded Cost Types (from CST\_COST\_TYPES)

| COST TYPE                | COSTING<br>METHOD | Cost Type<br>Id | Cost<br>Method Id |
|--------------------------|-------------------|-----------------|-------------------|
| FROZEN (Standard)        | Standard          | 1               | 1                 |
| AVERAGE                  | Average           | 2               | 2                 |
| PENDING                  | Any               | 3               | N/A               |
| FIFO                     | FIFO              | 5               | 5                 |
| LIFO                     | LIFO              | 4               | 4                 |
| CTO (Configure to Order) | Any               | 6               | N/A               |
| DPP (Price Protection)   | DPP               | 7               | N/A               |

#### Cost Elements

COLLABORATE 16

- ☐ Five, count'em five ...
  - Material
  - Material Overhead
  - Resources
  - Outside Processing
  - Overheads (Production Overheads)
- ☐ Account by cost element (R12 distributions always by cost element ...)
- □ Valuation accounts by cost element
- □ Valuation reporting by cost element

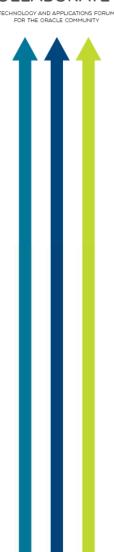

### Cost Sub-Elements

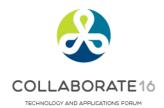

- ☐ For Standard Costing, unlimited sub-elements
  - Material (metal, plastic, etc.)
  - Material overhead (in-bound freight, etc.)
  - Resources (labor, machine groups, etc.)
  - Outside Processing (subcontract vendor, service1, service2, etc.)
  - Production Overheads (Factory Burdens, etc.)

## **Sub-Elements for Standard Costing**

Menu path: Cost Management − SLA => Item Costs => Item Costs => Costs

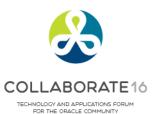

□ Standard costing holds costs by element and sub-element

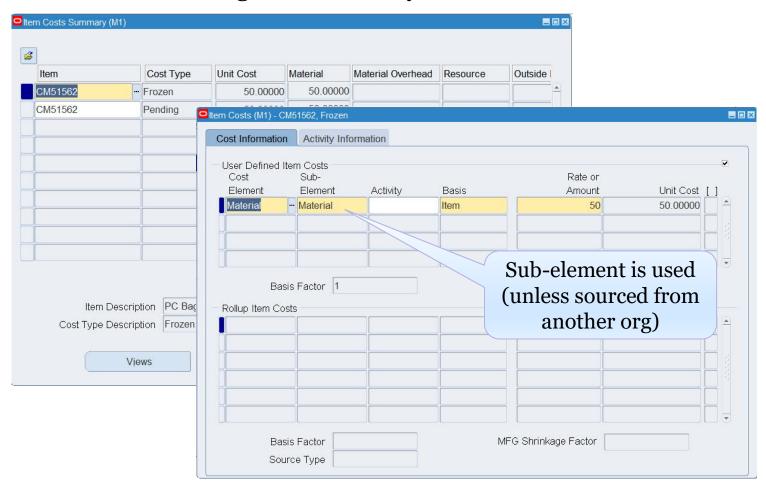

### Cost Sub-Elements (continued)

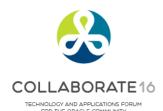

- ☐ For Average Costing, different use of sub-elements
  - Material material sub-elements are not used, not included in the item cost details
  - Material overhead details only in the AvgRates cost type
  - Resources, Outside Processing, Production Overheads defined by sub-element but not included in the item cost details

83

## **Sub-Element Differences for Average Costing**

\*\*

COLLABORATE 16
TECHNOLOGY AND APPLICATIONS FORUM

Menu path: Cost Management − SLA => Item Costs => Item Costs => Costs

□ Average costing only holds costs by cost element

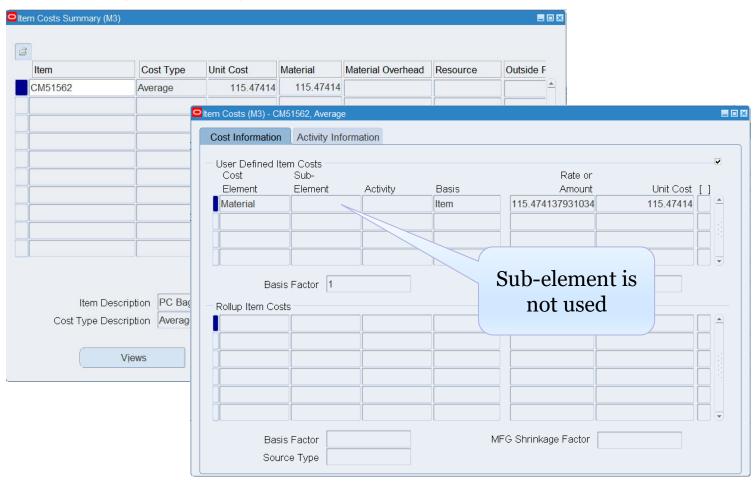

# Who Said Changing Cost Methods With Discrete Costing Can't be Done?

**Default Cost Accounts** 

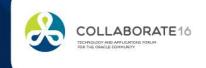

### **Default Cost Accounts**

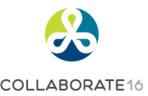

ECHNOLOGY AND APPLICATIONS FORUM

Menu path:

Cost Management - SLA => Setup => Account Assignment => Organization Parameters

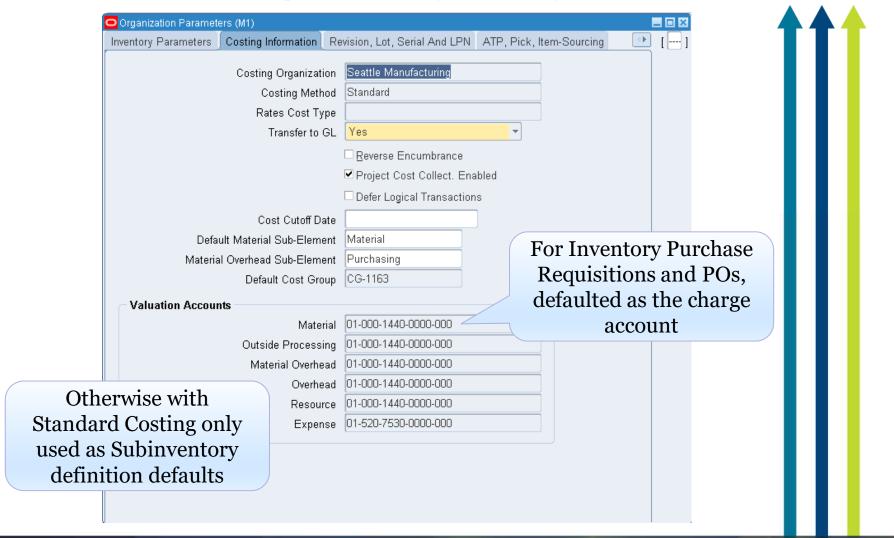

### **Default Cost Accounts**

## COLL ABODATE

ECHNOLOGY AND APPLICATIONS FORUM

Menu path:

Cost Management - SLA => Setup => Account Assignment => Organization Parameters

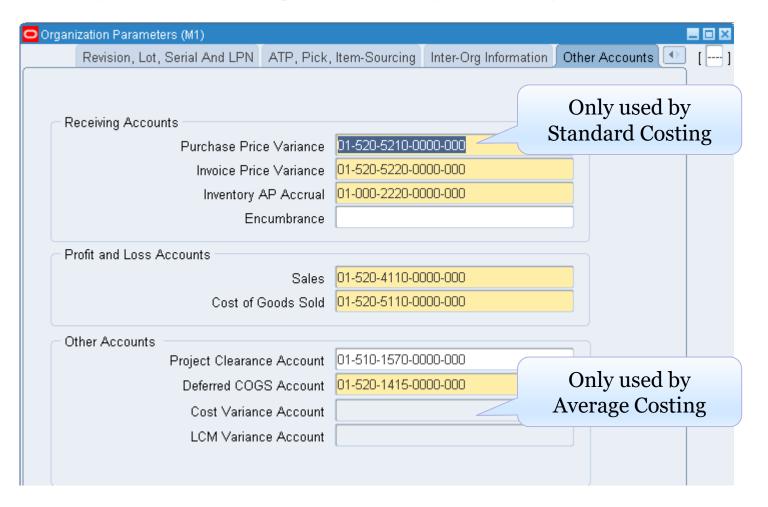

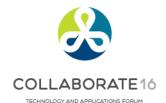

### Use of Default Cost Accounts

- Standard and Average both use:
  - Expense and Inventory Accrual Accounts
  - Receiving Valuation Accounts
  - Invoice Price Variance, Inventory A/P Accrual Accounts
  - Sales and Cost of Sales Accounts
  - WIP Accounting Classes
  - Inventory Account Aliases
- Standard Costing uses:
  - Purchase Price Variance
  - Inter-org Purchase Price Variance Accounts
  - Subinventory valuation and expense accounts
- Average Costing uses:
  - Cost Variance
  - Organization level valuation accounts (defaulted from the Cost Group Assignment & Accounts)

# Who Said Changing Cost Methods With Discrete Costing Can't be Done?

### Appendix

• Standard vs. Average Cost Updates

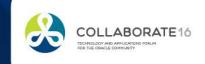

## **Updating Standard Costs**

Menu path:

Cost Management – SLA => Item Costs => Standard Cost Update => Update Costs

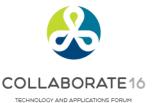

☐ The Standard Cost Update program creates material transactions which are picked up by the Inv. Cost Processor

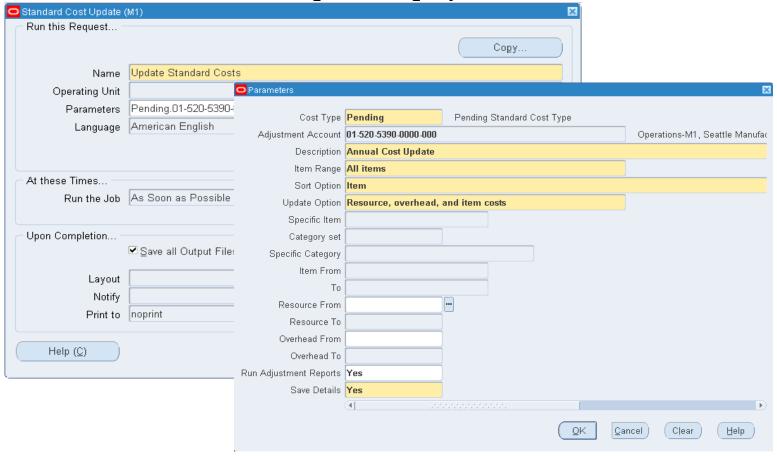

## Updating Average (FIFO/LIFO) Costs

Menu path:

Cost Management – SLA => Item Costs => Average Cost Update => Update Costs

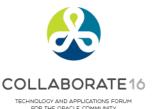

The Average Cost Update program creates a Open Transaction Interface entry

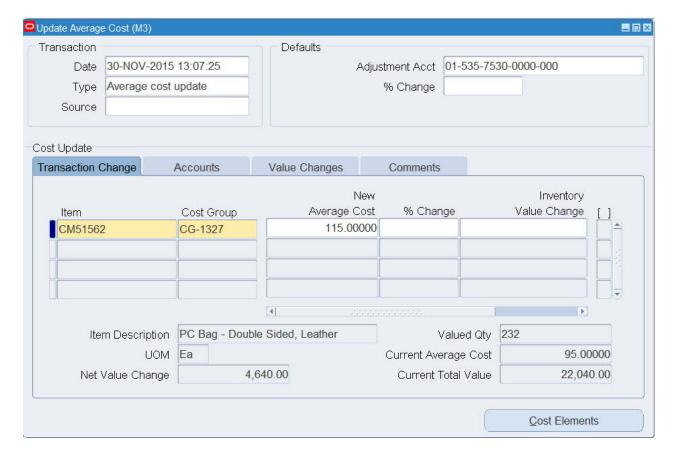

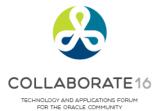

## **End of Presentation**

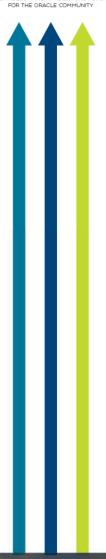